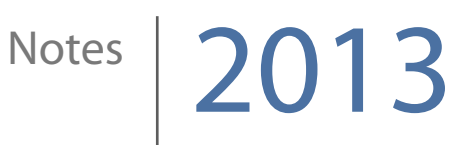

# Podcasting and Storytelling Session 4

Katie Wardrobe Midnight Music

## [Podcasting: Curriculum Ideas 3](#page-2-0)

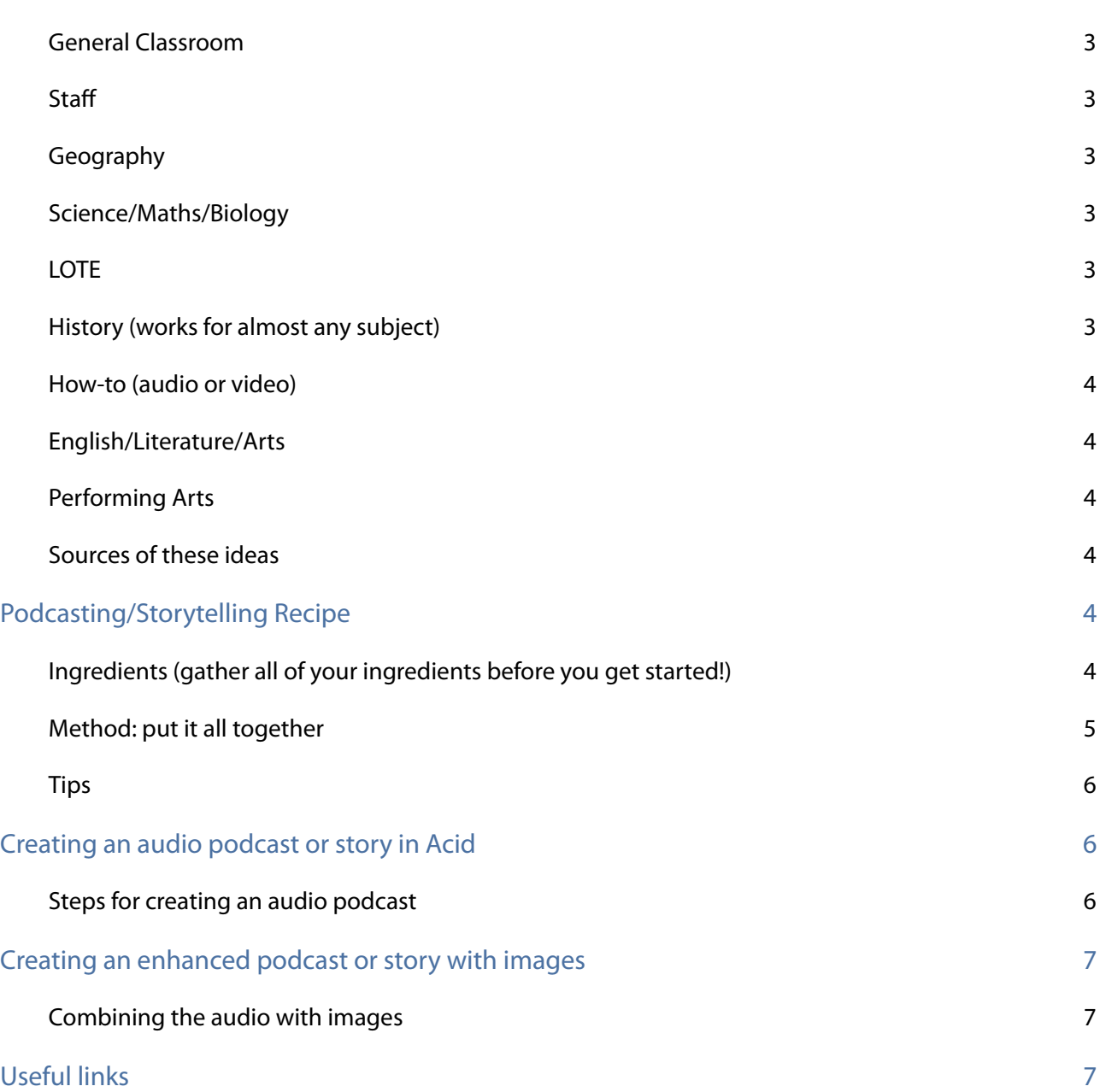

# <span id="page-2-0"></span>**Podcasting: Curriculum Ideas**

### <span id="page-2-1"></span>**General Classroom**

- Class news
- Daily reporter
- Class discussion about a hot topic
- Debates
- News announcements
- Report on a significant event (end of year graduation, school sports day, the school musical, football finals

#### <span id="page-2-2"></span>**Staff**

- Record staff meetings
- Record board meetings
- New teacher orientation
- How-to: school procedures

#### <span id="page-2-3"></span>**Geography**

- Create multi-media travel "brochures"
- Describe places and time, interview people, include pictures or video

#### <span id="page-2-4"></span>**Science/Maths/Biology**

- Demonstrate an experiment
- Demonstrate how to solve a problem
- Interview "working" scientists/mathematicians
- Problem of the day
- The diet and habitat of an animal
- $\bullet$  Life-cycle of a butterfly

#### <span id="page-2-5"></span>**LOTE**

- Pronunciation guides
- Read a story in the language being studied
- Learn a language using available podcasts in iTunes store

#### <span id="page-2-6"></span>**History (works for almost any subject)**

- On This Day
- This Week in Music (or Art, Sport etc)
- Famous Birthdays

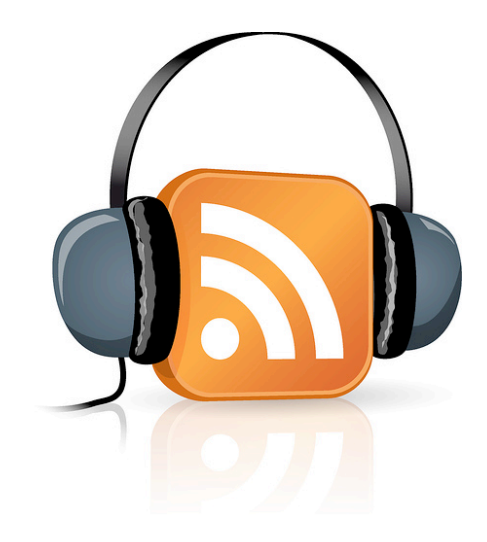

- Role-play historical characters
- Re-enact historical events
- Research an event or celebration and present findings (ie. Why do we celebrate Australia Day?)

### <span id="page-3-0"></span>**How-to (audio or video)**

- School procedures
- How to use a software program
- How to use the library
- Older students could make how-to podcasts for younger students

### <span id="page-3-1"></span>**English/Literature/Arts**

- Digital storytelling (if the story is long, it could be made into a serial)
- Word of the day
- Poetry readings
- Book report/review
- Role-play literary characters

### <span id="page-3-2"></span>**Performing Arts**

- Perform original compositions
- Arrange a folk tune in a sequencing program and sing the melody
- Create a radio drama (with sound effects and mood music)
- History-based projects

### <span id="page-3-3"></span>**Sources of these ideas**

- [Kidcast](http://www.intelligenic.com/blog/?page_id=2): Kidcast podcast (iTunes store)
- [Tony Vincent:](http://learninginhand.com/podcasting/index.html) Podcasting page on Learning in Hand
- [James Frankel](http://jamesfrankel.musiced.net/): Dr Frankel's Podcast (iTunes Store)
- [Glenn Wiebe](http://www.slideshare.net/glennw98/podcasting-for-the-pc)[: P](http://jamesfrankel.musiced.net/)odcasting for the PC on Slideshare
- [Katie Wardrobe](http://www.midnightmusic.com.au) :)

# <span id="page-3-4"></span>**Podcasting/Storytelling Recipe**

### <span id="page-3-5"></span>**Ingredients (gather all of your ingredients before you get started!)**

- Your podcast topic or story idea
- If you're creating a podcast, a script for your podcast introduction (will be the same for every episode)
- A script for main topic of your podcast or story
- Intro music copyright-free or Creative Commons-licensed
- Outro music (good if it's the same as the intro music)
- Musical "bumpers" or "stingers" to go in-between sections of your podcast
- Recording software: GarageBand, Acid, Mixcraft, Audacity and a variety of iPad apps (like GarageBand on iPad) will all work well
- Headphones
- Microphone (optional, but good)

### <span id="page-4-0"></span>**Method: put it all together**

1. Record your show introduction

- Approx. 30 seconds long
- Work from your script: say who you are, mention the episode number or broadcast date and say what you're going to talk about in the podcast
- 2. Record your first main segment
	- Tell everyone what the segment is about
	- Expand on your topic
	- Introduce any guests or interviewees
- 3. Record the next segment (if there is one)
	- Tell everyone what the segment is about
	- Expand on your topic
	- Introduce any guests or interviewees
- 4. Add in your intro music
	- Select an appropriate style of music
	- Adhere to copyright guidelines: create your own or use copyright-free or Creative Commons licensed music
	- It really does need to be short! 10-20 seconds (around 4 bars of music) is enough
	- If your software allows, create a fade-out at the end of the music (your next spoken section will overlap the fade-out)
- 5. Add bumpers or stingers between sections
	- Bumpers or stingers are short transitional pieces of music, which help listeners understand that there will be a change in topic
	- Make them very short!

#### 6. Ending

- Thank the audience for listening
- Thank any guests
- Say your name and the name of your podcast

### 7. Add in outro music

- The outro music is usually the same as the intro
- Keep it short
- If your software allows, create a fade-out at the end of the music

### <span id="page-5-0"></span>**Tips**

- Once the students have written their script, they should have them approved by the teacher BEFORE recording anything
- Gather any other materials you will need, before you get started (artwork, images, URLs etc)
- Record each section separately: press Stop at the end of the segment. This makes it easier to redo short parts of the podcast if necessary and you also get a breather between sections.
- Speak clearly and make sure you're neither too close, nor too far from the microphone

# <span id="page-5-1"></span>**Creating an audio podcast or story in Acid**

### <span id="page-5-2"></span>**Steps for creating an audio podcast**

- Set up a new project
- Add a new audio track
- Record the podcast narration or story in sections. Press stop between each section
- Move the sections apart so there's room to add music and "stingers" in between each narrated section (if desired)
- Add your intro music: search for a loop and drag it underneath the voice tracks
- Add stingers between sections (short bits of music that help create the sense of a transition between sections)
- Add your outro music (usually the same as the intro music)
- Optional add fade-ins and fade-outs to the music

# <span id="page-6-0"></span>**Creating an enhanced podcast or story with images**

### <span id="page-6-1"></span>**Combining the audio with images**

An enhanced podcast, or digital story might include images. You can't include images directly in an Acid project, but you can use a separate video editing program, such as Windows Movie Maker (which should already be installed on your school computers).

Basic steps

- $\bullet$  Export the finished Acid project as an MP3 file
- Import the audio into your video editing software (such as Windows Movie Maker)
- Import the images you want to appear with the movie
- You can adjust each image length (the length of time the image will appear in the finished video) by simply dragging the end of the image region in the timeline

There are further instructions for Windows Movie Maker here: [http://windows.microsoft.com/en-au/](http://windows.microsoft.com/en-au/windows-vista/getting-started-with-windows-movie-maker) [windows-vista/getting-started-with-windows-movie-maker](http://windows.microsoft.com/en-au/windows-vista/getting-started-with-windows-movie-maker)

# <span id="page-6-2"></span>**Useful links**

Please visit my **Podcasting** Pinterest board for a collection of useful links: [http://pinterest.com/](http://pinterest.com/katiewardrobe/podcasting/) [katiewardrobe/podcasting/](http://pinterest.com/katiewardrobe/podcasting/)

- [podcasting how-to](http://pinterest.com/katiewardrobe/podcasting/)
- podcasting examples
- Royalty-free music
- **Images**

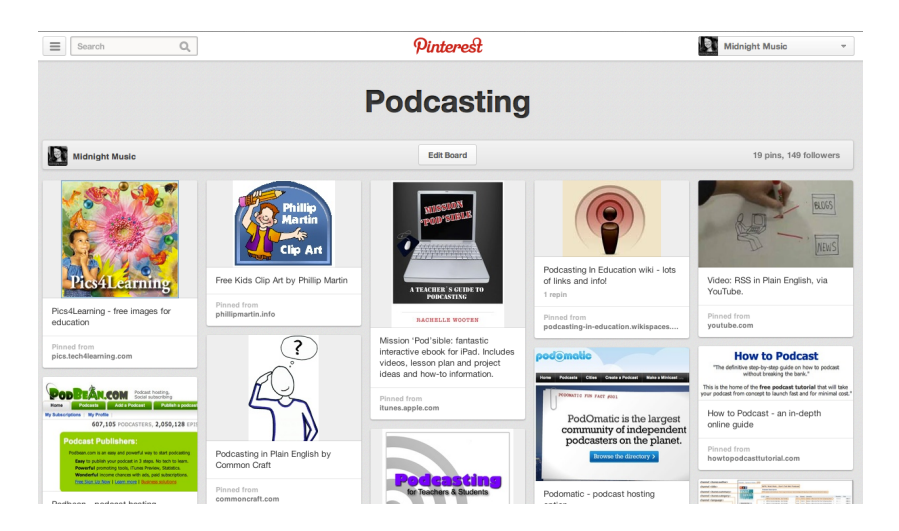